## **Как узнать свой идентификатор конференции и код доступа**

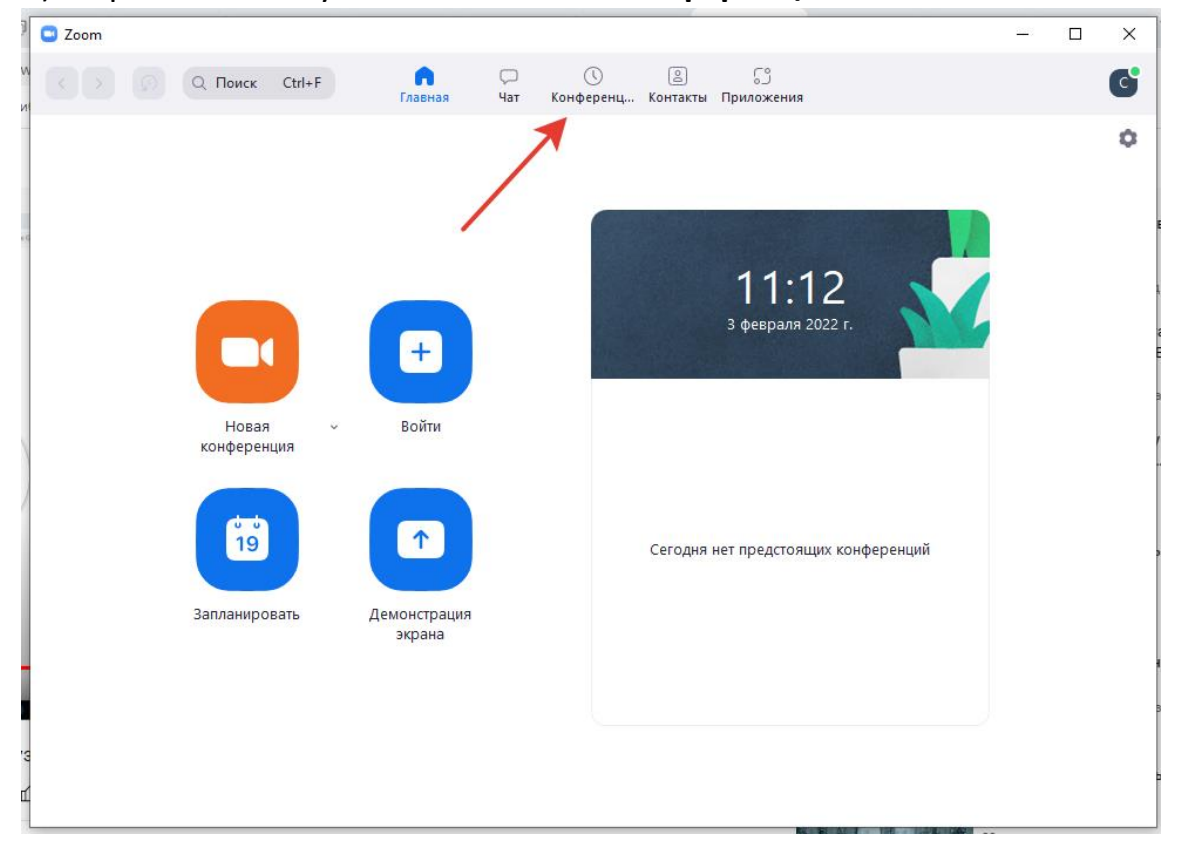

1) В приложении Зум нажимаем на **«Конференция»**.

2) В открывшемся окне жмем на **«Показать приглашение на конференцию»**  (синий цвет). После этого раскроется необходимая вам информация.

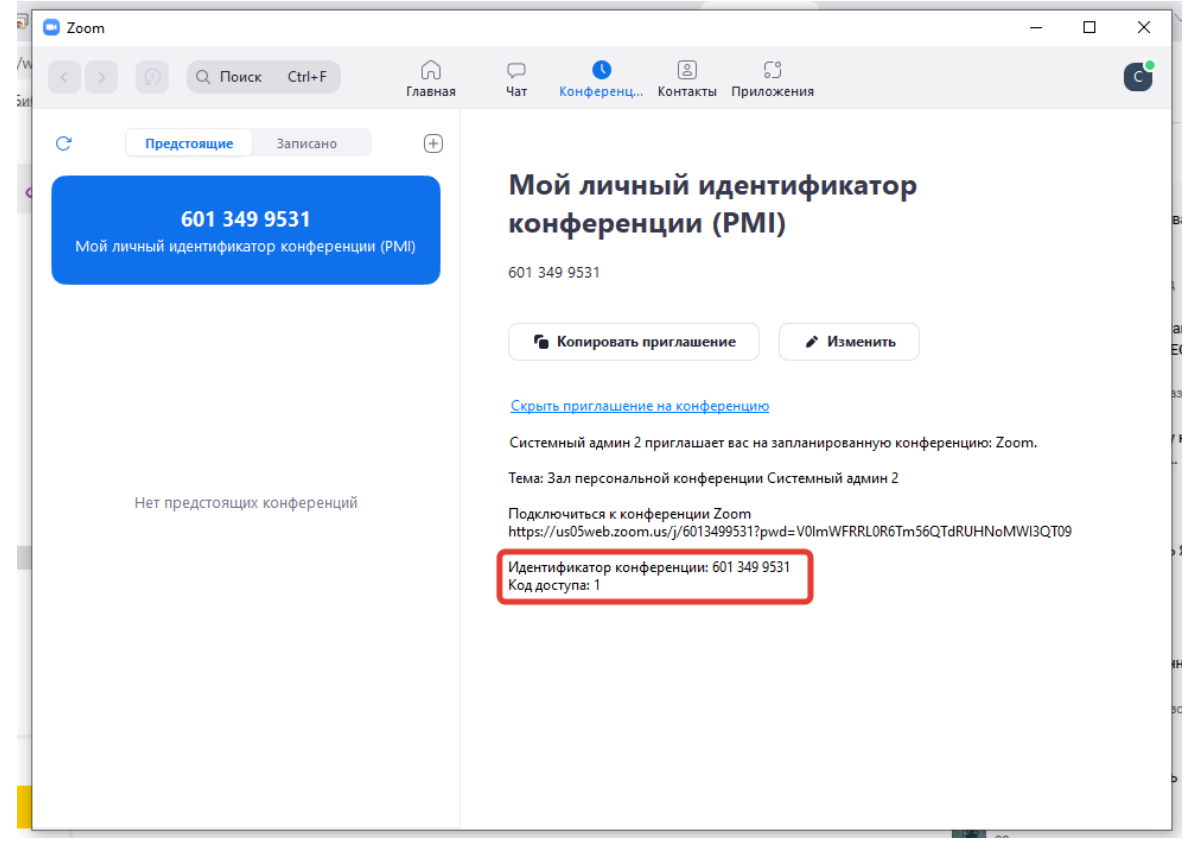